# **Семінар 5. VAR моделі**

# **1. Імпорт даних**

Дані містяться у вашому робочому файлі.

dlind: темп зростання виробництва промислової продукції, % unem: рівень безробіття, %

## **2. Перевірка на причинність за Грейнджером**

(1) Відкрийте змінні **dlind** і **unem** як групу.

(2) Проведіть тести на каузальність до 12 лагів включно (VIEW/GRANGER CAUSALITY…). Зробіть висновки.

## **3. Визначення порядку інтеграції змінних**

(1) Визначіть порядок інтеграції для кожної змінної на основі розширеного критерію Дікі-Фуллера і критерія Філліпса-Перрона (див. семінар 1)

## **4. Оцінка VAR моделі у приведеній формі**

(1) Оцінюємо наступну веторну авторегресійну (VAR) модель з двома змінними і двома лагами:

$$
\underbrace{\begin{pmatrix} \Delta \ln (IND_{t}) \\ UR_{t} \end{pmatrix}}_{X_{t}} = \underbrace{\begin{pmatrix} a_{1,11} & a_{1,12} \\ a_{1,21} & a_{1,22} \end{pmatrix}}_{A_{t}} \underbrace{\begin{pmatrix} \Delta \ln (IND_{t-1}) \\ UR_{t-1} \end{pmatrix}}_{X_{t-1}} + \underbrace{\begin{pmatrix} a_{2,11} & a_{2,12} \\ a_{2,21} & a_{2,22} \end{pmatrix}}_{A_{2}} \underbrace{\begin{pmatrix} \Delta \ln (IND_{t-2}) \\ UR_{t-2} \end{pmatrix}}_{X_{t-2}} + \underbrace{\begin{pmatrix} \varepsilon_{1,t} \\ \varepsilon_{2,t} \end{pmatrix}}_{\varepsilon_{t}}
$$

Клік на QUICK/ESTIMATE VAR, відкривається діалог. Заповнюємо поля змінних і лагового інтервалу:

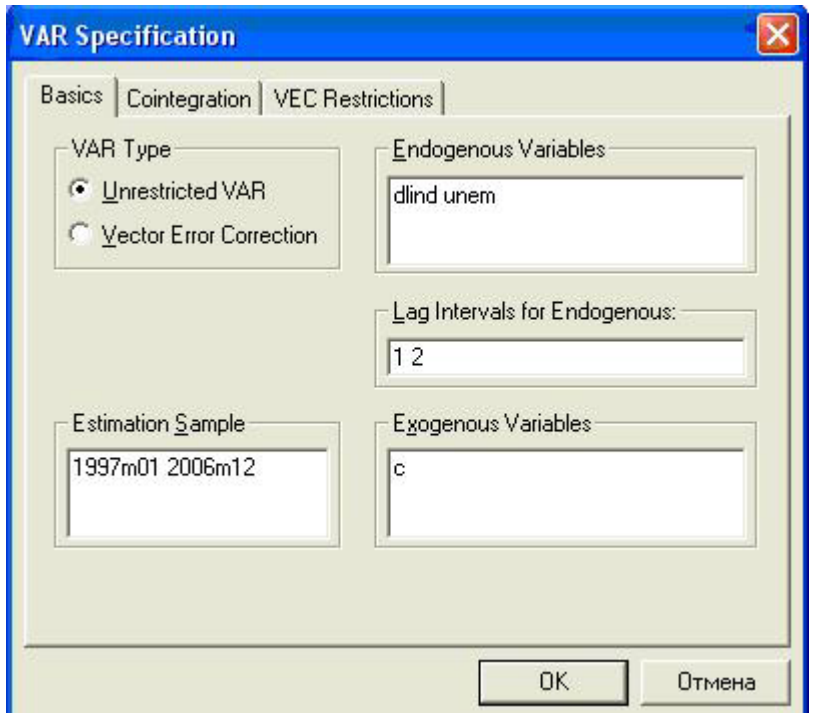

(2) Вибираємо кількість лагів для VAR моделі: VIEW/LAG STRUCTURE/LAG LENGTH CRITERIA (включаємо 12 лагів). Вибираємо таку кількість лагів, при якій значення критерієв найменше.

## **5. Перевірка властивостей VAR моделі**

- (1) Корисним є початок роботи з VAR моделлю з мінімально можливою кількістю лагів (на основі інформаційних критеріїв) і перевірка залишків моделі на стаціонарність, нормальність, автокорреляцію, а також перевірка моделі на стабільність.
- (2) Для перевірки на нормальнітсь залишків виберіть у вікні VAR моделі: VIEW/RESIDUALS TESTS/NORMALITY TEST…
- (3) Для перевірки на автокорреляцію залишків виберіть у вікні VAR моделі: VIEW/RESIDUALS TESTS/PORTMANTEAU AUTOCORRELATION TEST… або VIEW/RESIDUALS TESTS/AUTOCORRELATION AM TEST…
- (4) Для перевірки залишків на стаціонарність виберіть у вікні VAR моделі PROC/MAKE RESIDUAL SERIES… (краще зберігати залишки під новими іменами). Потім для кожного із залишків застосуйте тест на одиничний корень (при цьому необхідно використовувати ADF тест без включення константи чи/або тренду).
- (5) Для перетворення VAR моделі у VMA представлення, необхідно впевнитись у тому, що VAR модель є стабільною. Для цього виберіть у вікні VAR моделі VIEW/LAG STRUCTURE/ AR ROOTS TABLE

## **6. Розрахунок функцій відгуку на імпульси і декомпозиції дисперсії (ідентифікація за Холецьким)**

(1) Ортогоналізовані функції відгуків на імпульси показують вплив структурних шоків на змінні VAR моделі. Наприклад, відгук змінної **dlind** в період *t+1* на структурний шок змінної **unem**, що трапляється в період *t* є наступним:

$$
c_{1,12} = \frac{\partial \Delta \ln (IND_{t+1})}{\partial UR_t}
$$

 Для генерування ортогоналізованих функцій відгуків на імпульси, виберіть у вікні оціненої VAR моделі VIEW/IMPULSE RESPONCES

(2) Декомпозиція дисперсії похибок прогнозування показує частку динаміки змінної в результаті її власних шоків порівняно з шоками інших змінних. Виберіть у вікні оціненої VAR моделі VIEW/VARIANCE DECOMPOSITION. **Примітка**: функції відгуків на імпульси і декомпозиція дисперсії залежать від ідентифікаційної структури. Автоматично EViews використовує рекурсивну структуру (ідентифікація за Холецьким). Виберіть IMPULSE RESPONCES/IMPULSE DEFINITION, щоб побачити порядок, що вибирається EViews.

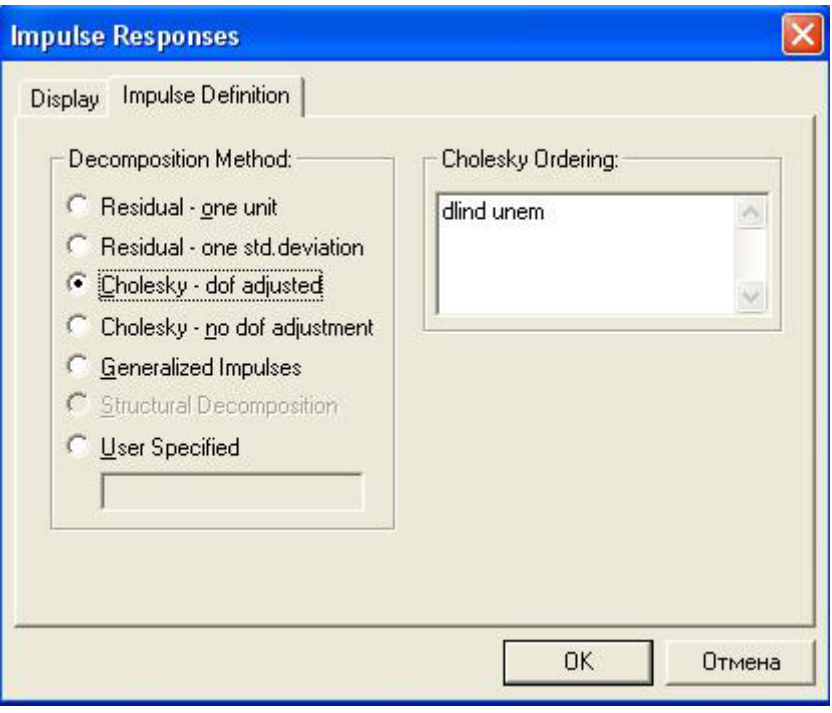

 Виберіть альтернативний порядок (unem dlind). Порівняйте зміни у функціях відгуків на імпульси і декомпозиції дисперсії.

# **7. Структурні VAR (SVAR)**

Альтернативою до рекурсивної структури є врахування обмежень, що виходять з економічної теорії. Цей підхід називається «структурна» векторна авторегресія (SVAR). Розрізняють коротко- і довгострокові обмеження.

## **8. Ідентифікація за допомогою короктострокових обмежень**

(1) EViews використовує підхід, що узагальнює відносини між спостерігаємими похибками прогнозування *εt* і структурними шоками *ut*:

$$
\underbrace{\begin{bmatrix} a_{11} & a_{12} \\ a_{21} & a_{22} \end{bmatrix}}_{A} \begin{bmatrix} \varepsilon_{1,t} \\ \varepsilon_{2,t} \end{bmatrix} = \underbrace{\begin{bmatrix} b_{11} & b_{12} \\ b_{21} & b_{22} \end{bmatrix}}_{B} \begin{bmatrix} u_{1,t} \\ u_{2,t} \end{bmatrix}
$$

(2) Щоб накласти короткострокові обмеження, необхідно створити матриці А і В. Для цього вибираємо в меню робочого файлу OBJECT/NEW OBJECT

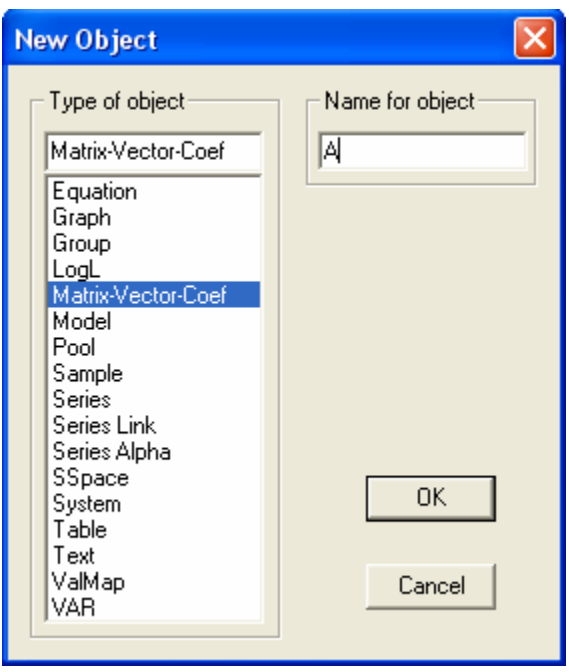

Вибираємо ім'я «А» і розмірність (2 рядка і 2 стовпика). Щоб накласти обмеження редагуємо матрицю А: діагональні елементи мають дорівнювати 1, верхній правий – 0, а нижній лівий – «NA» (використовуємо EDIT+/–):

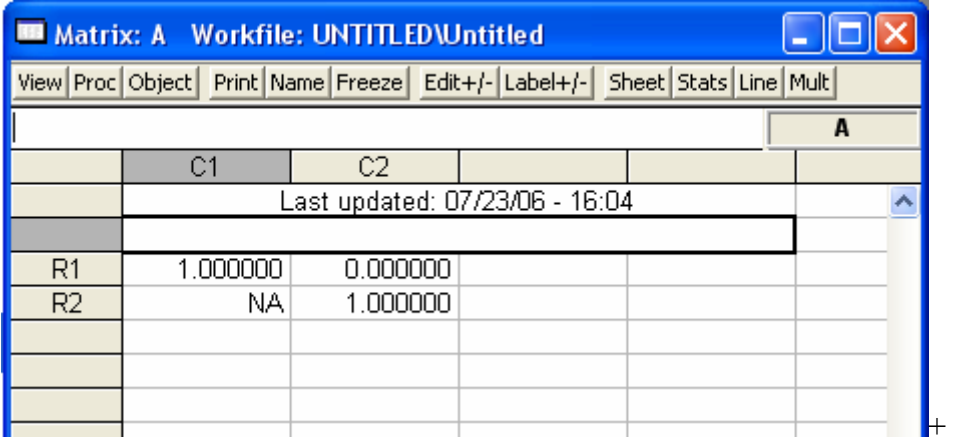

Примітка: «NA» означає, що елемент залишається необмеженим.

(3) Ствоюємо таким же чином матрицю В і накладаємо другий набір обмежень на неї:

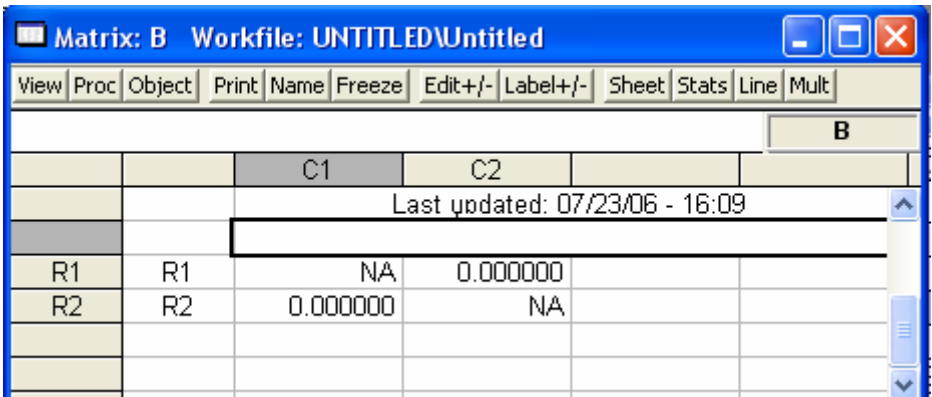

(3) Вибираємо з меню VAR об'єкту PROCS/ESTIMATE STRUCTURAL FACTORIZATION. Вибириємо опції «Matrix», «Short-run pattern» і вписуємо назви матриць:

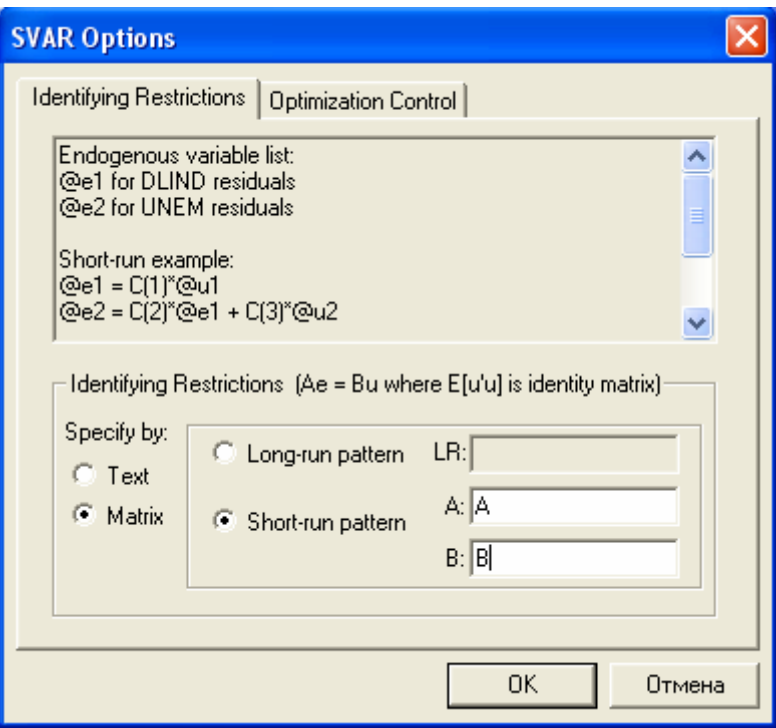

Альтернативний шлях: це записати обмеження у текстовій формі. Спробуйте зробити це самостійно (для цього спочатку розпишіть вираз у матричній формі, що наведений вище).

(4) Натискаємо на ОК, отримуємо оцінки матриць А і В. Для того, щоб отримати функції відгуку на імпульси, що є результатом цих обмежень, вибираємо IMPULSE і у вкладці IMPULSE DEFINITION вибираємо опцію «Structural Decomposition». Ви отримамаєте функції відгуку на імпульси на основі SVAR моделі з короктостроковими обмеженнями.

 Примітка: ви отримаєте ті ж самі функції відгуку на імпульси як і при ідентифікації за Холецьким з порядком: dlind unem. Це не є сюрпризом, оскільки ми накладаємо ті ж самі обмеження, а саме: *u2,t* (структурний шок безробіття) не впливає одразу на ε*1,t* (dlind).

#### **9. Ідентифікація за допомогою довгострокових обмежень**

(1) Ми знаємо, що:

$$
c_{1,12} = \frac{\partial \Delta \ln (IND_{t+1})}{\partial UR_t}
$$

надає ефект шоку *UR* в час *t* на *∆ln(IND)* в час *t+1.* Довгострокові обмеження накладаються на кумулятивний ефект шоку. Наприклад, відповідно до Бланшарда і Кваха (1986), що вперше використали цей метод:

$$
\sum_{i=0}^\infty c_{i,12}=0
$$

Це означає, що на (1,2)-елемент матриці довгострокових впливів

$$
LR = \begin{bmatrix} \sum_{i=0}^{\infty} c_{i,11} & \sum_{i=0}^{\infty} c_{i,21} \\ \sum_{i=0}^{\infty} c_{i,12} & \sum_{i=0}^{\infty} c_{i,22} \end{bmatrix}
$$

накладається обмеження (тобто цей елемент прирівнюється 0).

(2) Щоб накласти довгострокові обмеження, одразу вибираємо з меню VAR об'єкту PROCS/ESTIMATE STRUCTURAL FACTORIZATION. Не вибириємо опцію «Matrix», а прямо записуємо довгострокові обмеження в пусте поле:

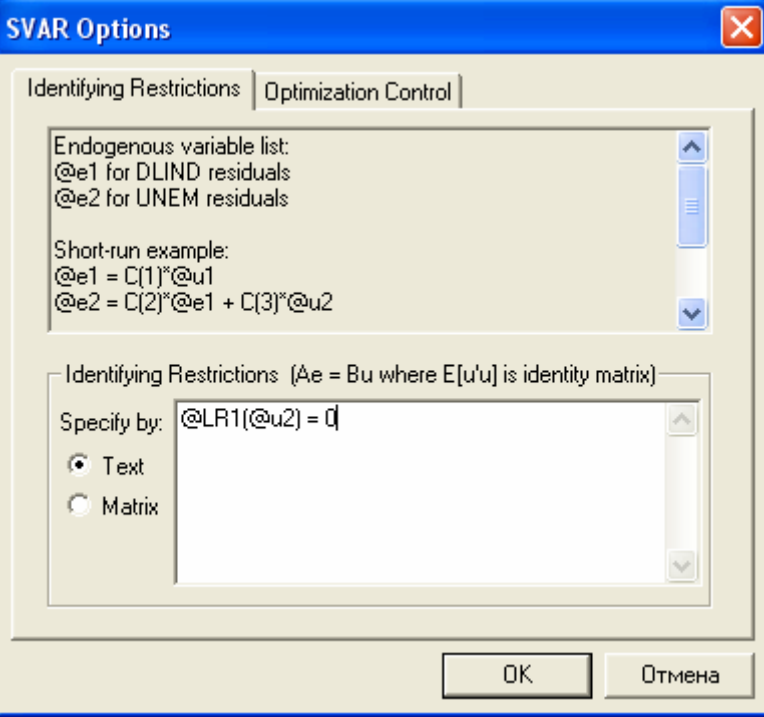

Примітка: 
$$
\sum_{i=0}^{\infty} c_{i,12} = 0
$$
еквівалентно @LR1(@u2) = 0

Після натискання «ОК», ви отримаєте оцінки матриці В (при структурній декомпозиції з довгостроковими обмеженнями в EViews, матриця А припускається одиничною). Для того, щоб отримати функції відгуку на імпульси, що є результатом цих обмежень, вибираємо IMPULSE і у вкладці IMPULSE DEFINITION вибираємо опцію «Structural Decomposition».

## **10. Теоретичне завдання**

Маємо 5 залишків приведеної VAR моделі (*e1t* i *e2t*):

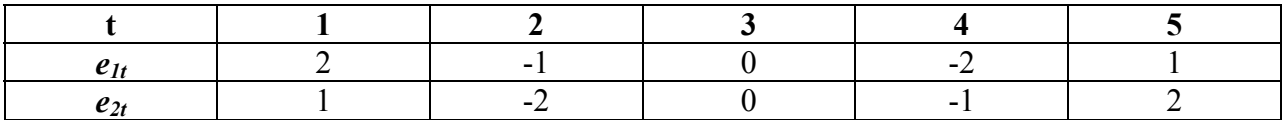

- (1) Розрахуйте коваріаційну матрицю залишків Σ
- (2) Виразіть залежність коваріаційної матриці структурних залишків  $\Omega$  від  $\Sigma$
- (3) Виразіть залежність елементів матриці Ω від елементів матриці Σ. Покажіть, що за наявної інформації неможливо ідентифікувати структурну VAR модель.
- (4) Використовуючи декомпозицію за Холецьким (де  $b_{12} = 0$ ), знайдіть значення  $b_{21}$ , var( $\varepsilon_1$ )  $i \text{ var}(\varepsilon_2)$ .
- (5) Використовуючи декомпозицію за Холецьким (де  $b_{21} = 0$ ), знайдіть значення  $b_{12}$ , var $(\varepsilon_1)$ i var $(\varepsilon_2)$ .
- (6) Використовуючи структурну схему (де  $b_{12} = 0.5$ ), знайдіть значення  $b_{21}$ , var( $\varepsilon_1$ ) і var( $\varepsilon_2$ ).
- (7) Використовуючи структурну схему (де  $b_{21} = 0.5$ ), знайдіть значення  $b_{12}$ , var( $\varepsilon_1$ ) і var( $\varepsilon_2$ ).
- (8) Знайдіть значення *ε1* і *ε2*, використовучи кожну із ідентифікаційних схем (4)-(7).

#### **11. Завдання для самостійного виконання**

Спробувати повторити дані роботи на українських даних:

(1) Сімс (1986)

Використання короткострокових обмежень для ідентифікації впливів монетарної політики.

(2) Ендерс і Лі (1997)

Декомпозиція динаміки реального і номінального обмінних курсів на компоненти, що спричиненні реальними і номінальними факторами.